ФГБОУ ВО КнАГУ

ИТ-Управление

# ЛИЧНЫЙ КАБИНЕТ ПРЕПОДАВАТЕЛЯ

# Методические рекомендации преподавателям КНАГУ по работе с личным кабинетом преподавателя

Руководство пользователя

# Содержание

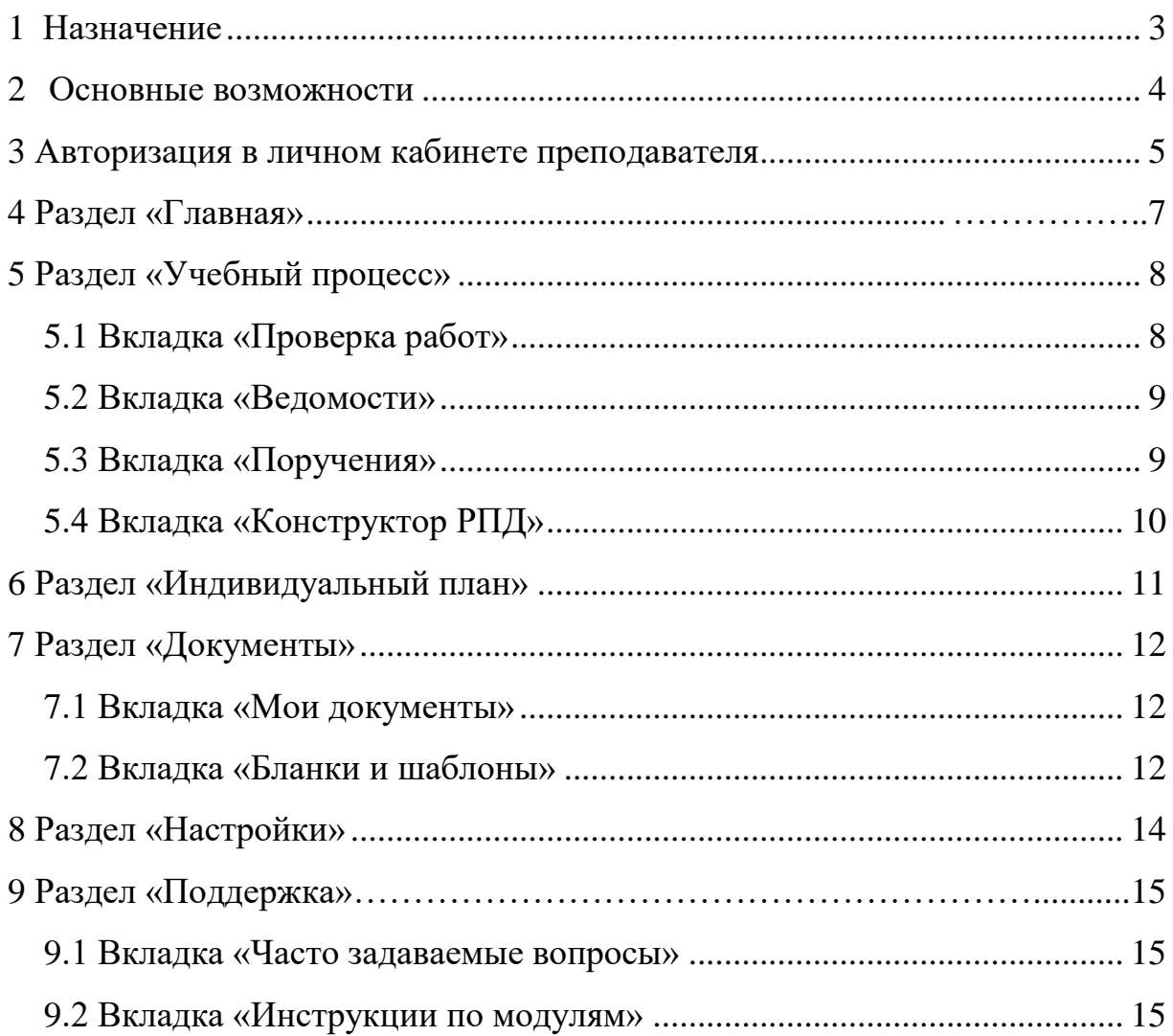

# **1 Назначение**

«Личный кабинет преподавателя» предназначен для преподавателей осуществляющих образовательную деятельность в ФГБОУ ВО «КнАГУ».

#### **2 Основные возможности**

Личный кабинет преподавателя позволяет:

• Просматривать, создавать объявления для учащихся в ФГБОУ ВО «КнАГУ»;

• Осуществлять проверку загруженных работ учащихся, создавать ведомости;

• Просматривать сводку по поручениям, просматривать несогласованные поручения/согласованные поручения/отчеты и акты;

• Осуществлять работу с индивидуальным планом преподавателя;

• Просматривать достижения студентов факультета проходящих обучение в ФГБОУ ВО «КнАГУ»;

• Просматривать статистику активности студентов проходящих обучение в ФГБОУ ВО «КнАГУ»;

• Просматривать статистику активности преподавателей работающих в ФГБОУ ВО «КнАГУ»;

• Просматривать документы/бланки и шаблоны преподавателя, создавать запросы для получения необходимых документов;

• Настраивать электронную почту для уведомлений и связи со студентами;

• Просматривать инструкции по модулям Личного кабинета преподавателя, просматривать информацию раздела «Часто задаваемые вопросы».

4

### **3 Авторизация в личном кабинете преподавателя**

Для перехода к личному кабинету преподавателя необходимо на сайте университета перейти в раздел «Преподавателям» (рисунок 1.1).

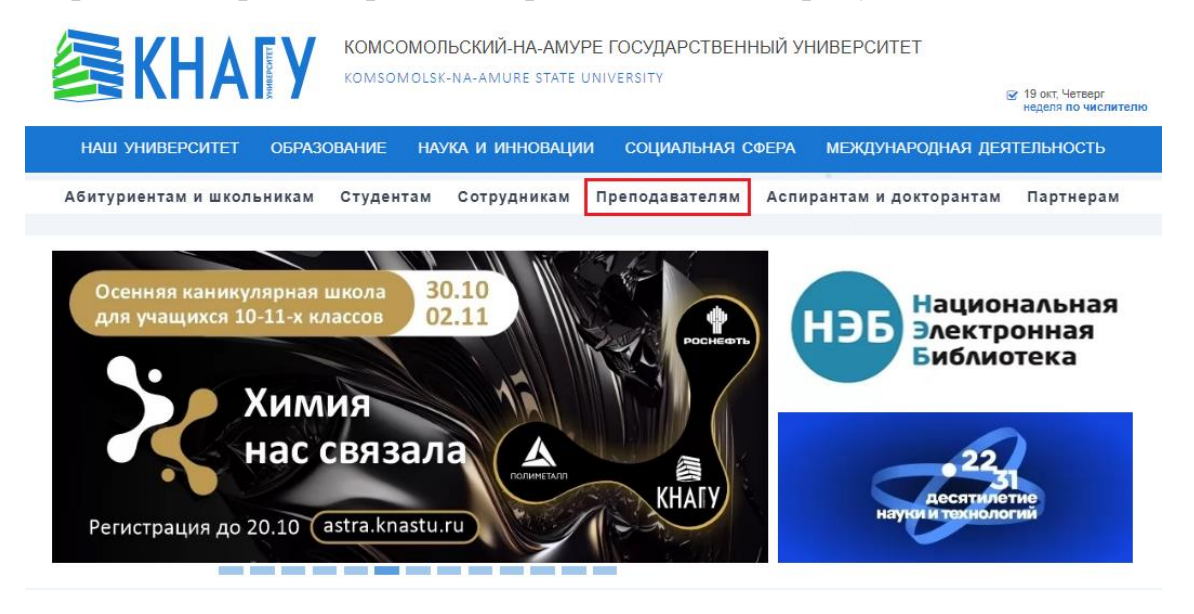

Рисунок 1.1 – Раздел «Преподавателям» на сайте knastu.ru

Далее необходимо выбрать пункт меню «Личный кабинет преподавателя» (рисунок 1.2).

| 毫KHATY                                     |                                         | КОМСОМОЛЬСКИЙ-НА-АМУРЕ ГОСУДАРСТВЕННЫЙ УНИВЕРСИТЕТ<br>KOMSOMOLSK-NA-AMURE STATE UNIVERSITY<br><b>√</b> 19 окт, Четверг<br>неделя по числителю |                                   |                                  |  |  |  |
|--------------------------------------------|-----------------------------------------|----------------------------------------------------------------------------------------------------|-----------------------------------|----------------------------------|--|--|--|
| <b>НАШ УНИВЕРСИТЕТ</b>                     | НАУКА И ИННОВАЦИИ<br><b>ОБРАЗОВАНИЕ</b> | <b>СОЦИАЛЬНАЯ СФЕРА</b>                                                                                                    | <b>МЕЖДУНАРОДНАЯ ДЕЯТЕЛЬНОСТЬ</b> |                                  |  |  |  |
| Абитуриентам и школьникам                  | Студентам                               | Сотрудникам<br>Преподавателям                                                                                                    | Аспирантам и докторантам          | Партнерам                        |  |  |  |
| Преподавателям<br>Расписание звонков       |                                         |                                                                                                    |                                   |                                  |  |  |  |
| Расписание занятий и сессии                |                                         |                                                                                                    |                                   |                                  |  |  |  |
| Личный кабинет преподавателя               | Журнал заявок                           | Документооборот                                                                                                    |                                   | Личный кабинет                   |  |  |  |
| Повышение квалификации                     |                                         |                                                                                                    |                                   |                                  |  |  |  |
| Портал ДО                                  |                                         |                                                                                                    |                                   |                                  |  |  |  |
| Учебно-методический совет<br>Документы СМК | Расписание занятий                      | Диссертационные<br>советы                                                                                                    |                                   | Конкурсы, конференции,<br>гранты |  |  |  |
| Профсоюз преподавателей и<br>сотрудников   |                                         |                                                                                                    |                                   |                                  |  |  |  |
| Социальные программы                       |                                         |                                                                                                    |                                   |                                  |  |  |  |
| Электронные ресурсы                        | Центр дистанционного<br>обучения        | Корпоративная почта                                                                                                    |                                   | Персональная почта               |  |  |  |
| Вакансии                                   |                                         |                                                                                                    |                                   |                                  |  |  |  |
| Телефонный справочник                      |                                         |                                                                                                    |                                   |                                  |  |  |  |
| Интернет-ресурсы                           |                                         |                                                                                                    |                                   |                                  |  |  |  |

Рисунок 1.2 – Выбор пункта меню «Личный кабинет преподавателя»

На открывшейся странице нужно ввести свои учетные данные (рисунок 1.3).

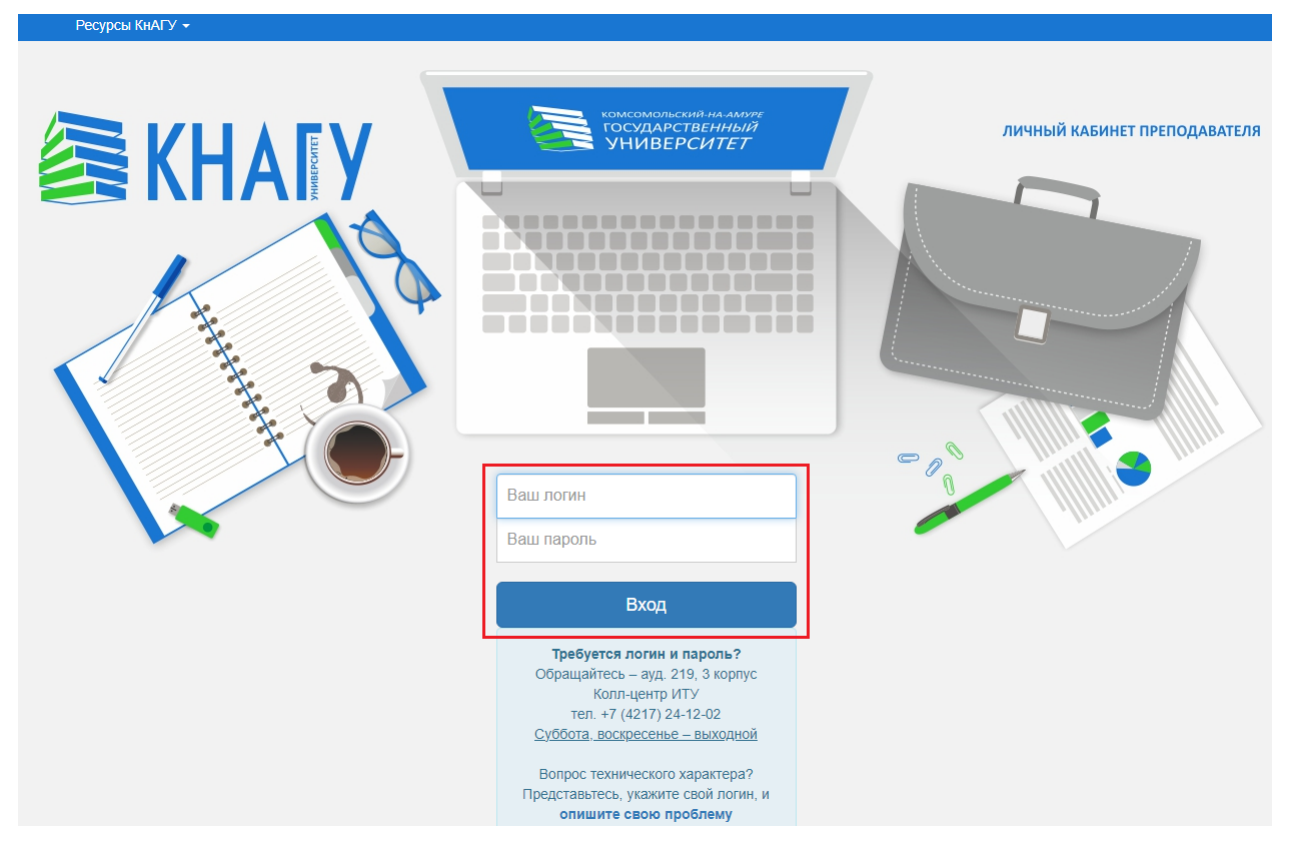

Рисунок 1.3 – Ввод учетных данных

После входа, вы увидите главную страницу кабинета и доступные вам разделы (рисунок 1.4):

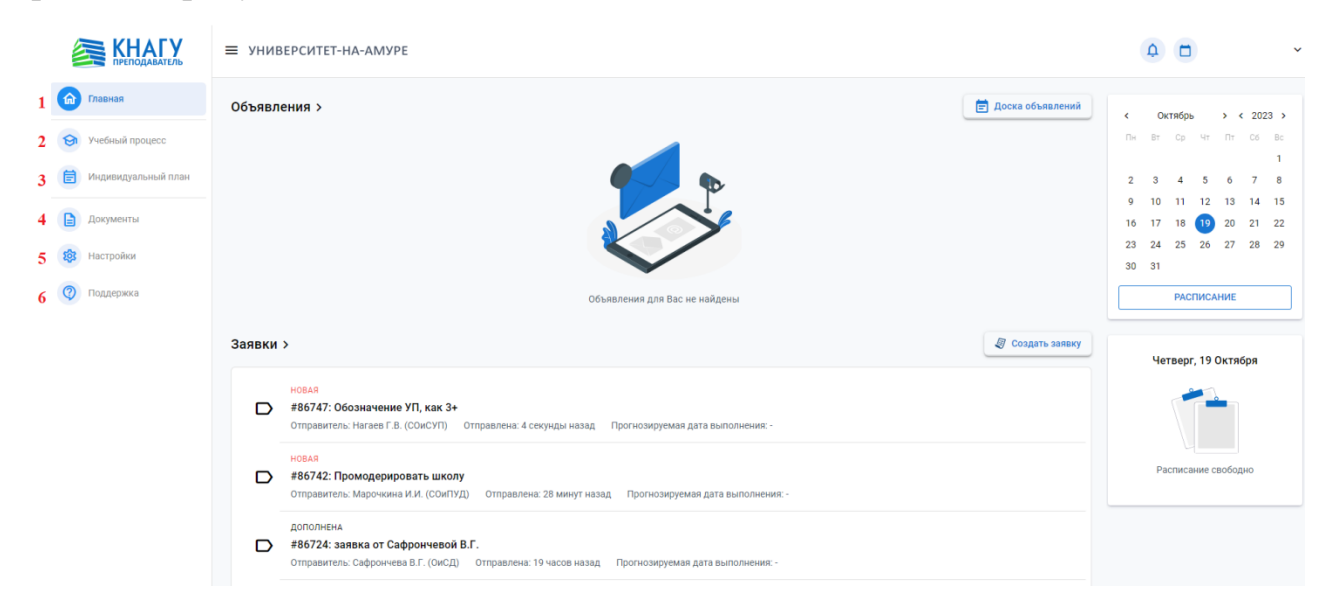

Рисунок 1.4 – Главная страница личного кабинета преподавателя

# **4 Раздел «Главная»**

Раздел «Главная» разработан для преподавателя с целью просмотра/ создания объявлений и заявок (рисунок 2.1).

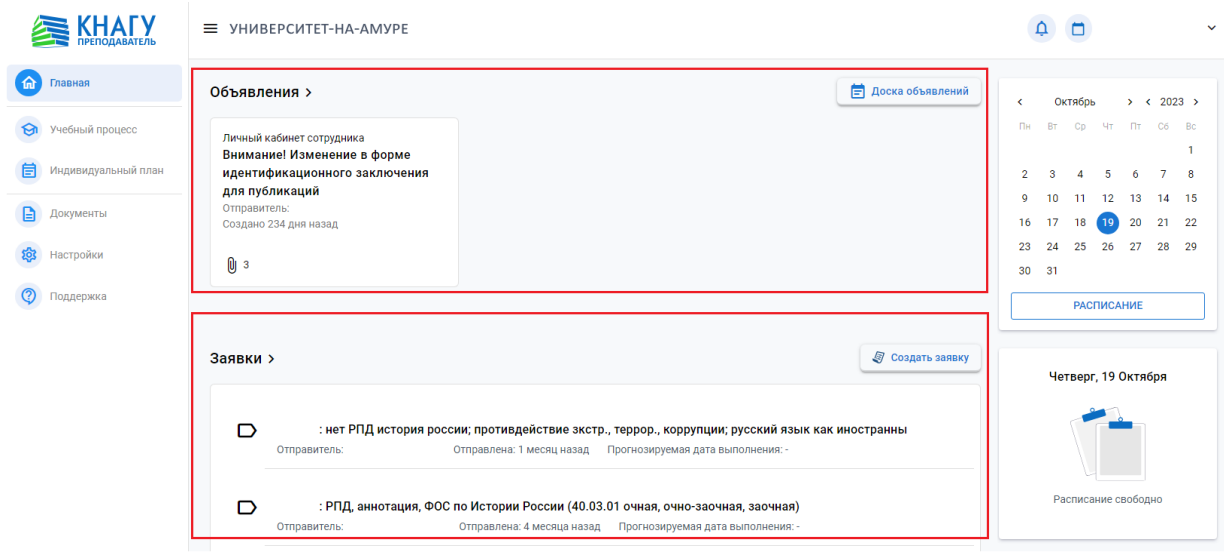

Рисунок 2.1 – Раздел «Главная»

## **5 Раздел «Учебный процесс»**

Раздел «Учебный процесс» содержит в себе информационные модули «Проверка работ», «Ведомости», «Поручения», «Конструктор РПД» (рисунок 3).

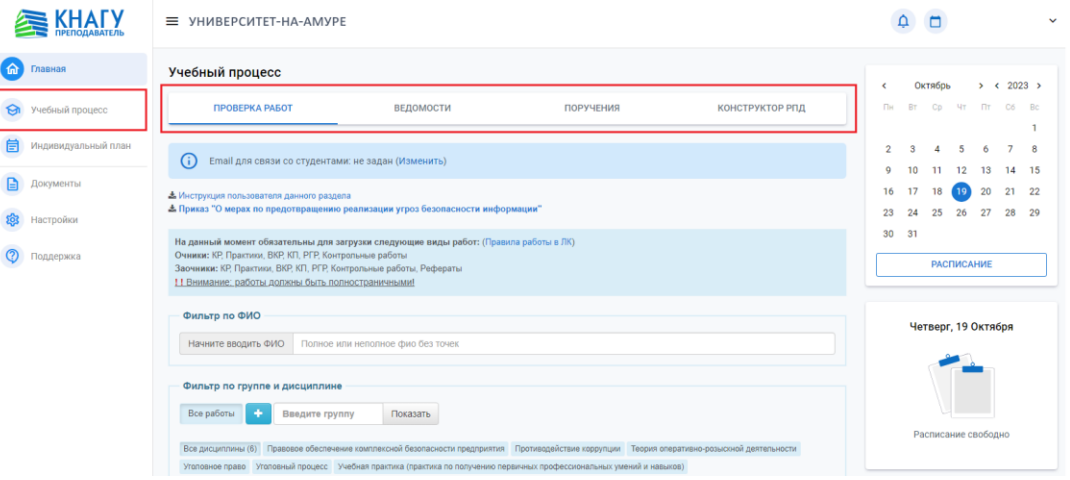

Рисунок 3 – Раздел «Учебный процесс»

#### **5.1 Вкладка «Проверка работ»**

Вкладка «Проверка работ» предназначена для проверки работ (КР, КП, уч. практика, ВКР и проч.), прикрепленных студентами. Инструкцию пользователя для данного раздела, вы можете найти в перечне инструкций по работе с ЭИОС КнАГУ или на странице соответствующего модуля (рисунок 3.1).

|                                             | ≡ УНИВЕРСИТЕТ-НА-АМУРЕ                                                                                                    |                           |                                                           |                                              |                                            |                                                         |                            |                                             |  |
|---------------------------------------------|----------------------------------------------------------------------------------------------------|---------------------------|-----------------------------------------------------------|----------------------------------------------|--------------------------------------------|---------------------------------------------------------|----------------------------|---------------------------------------------|--|
| 6<br>Главная                                | ПРОВЕРКА РАБОТ                                                                                                    | ВЕДОМОСТИ                 | ПОРУЧЕНИЯ                                                 | <b>КОНСТРУКТОР РПД</b>                       | $\epsilon$                                 | Октябрь                                                 |                            | > 2023                                      |  |
| Учебный процесс<br>জ<br>Индивидуальный план | ന                                                                                                    |                           |                                                           |                                              | Пн<br>$\overline{2}$                       | BT.<br>Co<br>$\ddot{\phantom{0}}$                       | <b>MT</b><br>$\mathcal{L}$ | Fit C6 Ro<br>$\overline{z}$<br>$\mathbf{R}$ |  |
| Документы<br>Настройки                      |                                                                                                    |                           |                                                           |                                              | $\circ$<br>16<br>23                        | 10<br>$\mathbf{11}$<br>12<br>17<br>18<br>24<br>25<br>26 | 13<br>20<br>27             | 14 15<br>21 22<br>28 29                     |  |
| Поддержка                                   | Email для связи со студентами: не задан (Изменить)<br>- Инструкция пользователя данного раздела<br>А Приказ "О мерах по предотпращению реализации угроз безопасности информации"<br>На данный момент обязательны для загрузки следующие виды работ: (Правила работы в ЛК)<br>Очимки: КР, Практики, ВКР, КП, РГР, Контрольные работы<br>Заочники: КР, Практики, ВКР, КП, РГР, Контрольные работы, Рефераты<br>30 31<br>11 Внимание: работы должны быть полностраничными!<br>Фильтр по ФИО<br>Полное или неполное фио без точек<br>Начните вводить ФИО<br>Фильтр по группе и дисциплине<br>Все работы<br>Показать<br>Введите группу |                           |                                                           |                                              | <b>РАСПИСАНИЕ</b>                          |                                                         |                            |                                             |  |
|                                             | $\ddot{\mathbf{o}}$                                                                                                    |                           |                                                           |                                              | Четверг, 19 Октября<br>Расписание свободно |                                                         |                            |                                             |  |
|                                             | Студент<br><b>Fpynna</b>                                                                                                    | Tien<br><b>Лисциплина</b> | Курс<br>Название работы<br>работы<br>2x.4c<br>Контрольная | Лата<br>загрузки Контроль<br><b>Doccopeu</b> |                                            |                                                         |                            |                                             |  |

Рисунок 3.1 - Вкладка «Проверка работ»

#### **5.2 Вкладка «Ведомости»**

Информационный модуль «Ведомости», позволяет самостоятельно с любого рабочего или домашнего компьютера, имеющего выход в интернет, получать, заполнять и согласовывать экзаменационные ведомости (рисунок 3.2).

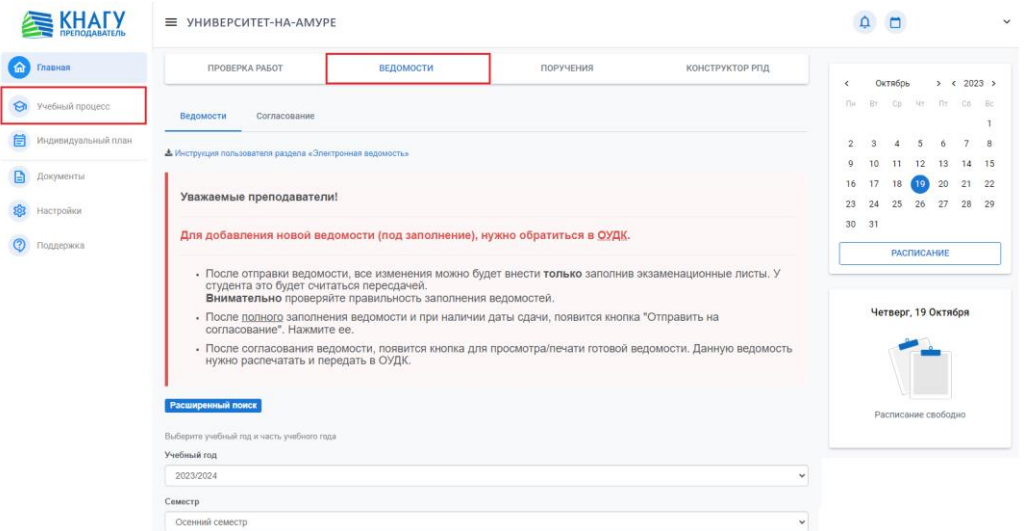

Рисунок 3.2 – Вкладка «Ведомости»

## **5.3Вкладка «Поручения»**

Информационный модуль «Поручения» разработан для преподавателя с целью подписания согласия о возлагаемой на него нагрузке (рисунок 3.3).

| <b>KHAIY</b>                             | ≡ УНИВЕРСИТЕТ-НА-АМУРЕ                                                           | $\Delta$<br>$\Box$<br>$\checkmark$                                                         |
|------------------------------------------|----------------------------------------------------------------------------------|--------------------------------------------------------------------------------------------|
| ้ ค<br>Главная                           | Учебный процесс                                                                  | Октябрь<br>> 2023<br>×                                                                     |
| Учебный процесс<br>জ                     | ВЕДОМОСТИ<br><b>ПОРУЧЕНИЯ</b><br><b>КОНСТРУКТОР РПД</b><br><b>ПРОВЕРКА РАБОТ</b> | Cp<br><b>41 Fit C6 Bc</b><br>Пн<br><b>BT</b><br>$\mathbf{1}$                               |
| 自<br>Индивидуальный план                 | Учебный год<br>$\Box$<br>$\overline{\mathbf{v}}$<br>2022/2023                    | 7 8<br>$\overline{2}$<br>3<br>5<br>-6<br>$\overline{4}$<br>9<br>10<br>11<br>12 13<br>14 15 |
| $\Box$<br>Документы<br>ද්දු              | Сводка по поручениям                                                             | 16<br>(19)<br>21 22<br>17<br>18<br>20<br>23<br>24<br>25<br>27<br>28<br>29<br>26            |
| Настройки<br>$\circledcirc$<br>Поддержка | пчп                                                                              | 30<br>31                                                                                   |
|                                          | Основная<br>Совместительство<br>Часов: 270.5 ч.<br>Часов: 630.05 ч.              | <b>РАСПИСАНИЕ</b>                                                                          |
|                                          | Средняя: 630 ч.<br>Средняя: 820 ч.<br>Предел: 630 ч.<br>Предел: 738 ч.           | Четверг, 19 Октября                                                                        |
|                                          |                                                                                  |                                                                                            |
|                                          |                                                                                  | Расписание свободно                                                                        |

Рисунок 3.3 – Вкладка «Поручения»

#### **5.4 Вкладка «Конструктор РПД»**

Информационный модуль «Конструктор РПД» предназначен для генерации на основе начальных данных – готового файла рабочей программы. Инструкцию пользователя для данного раздела, вы можете найти в перечне инструкций по работе с ЭИОС КнАГУ или на странице соответствующего модуля (рисунок 3.4).

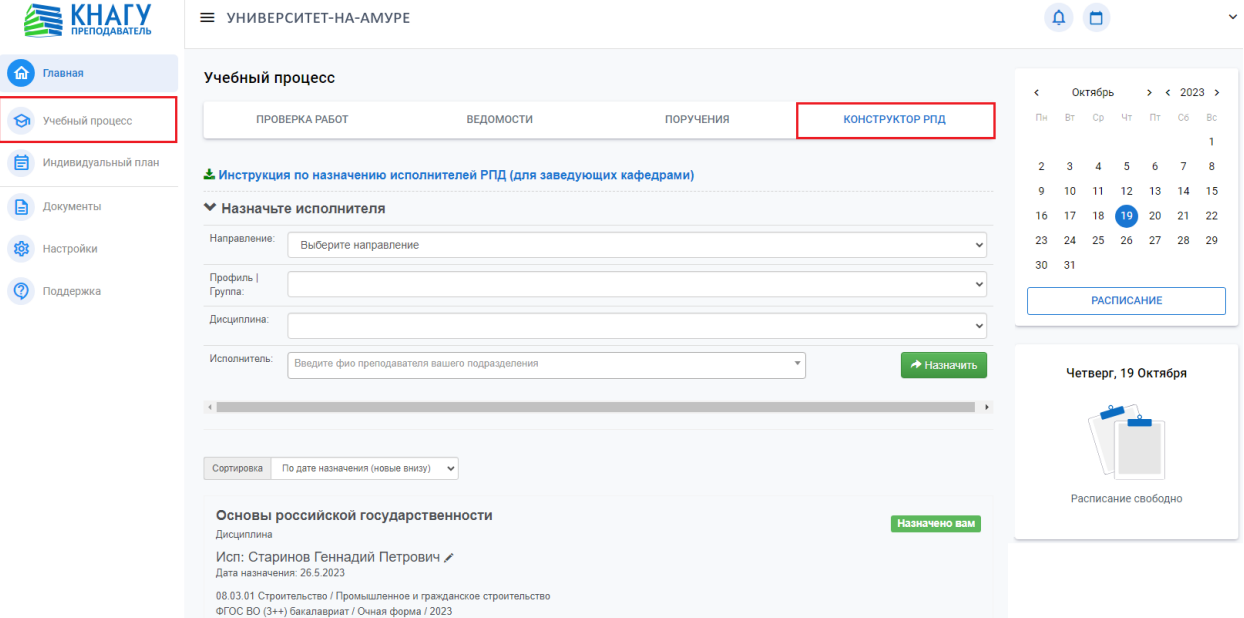

Рисунок 3.4 – Вкладка «Конструктор РПД»

## **6 Раздел «Индивидуальный план»**

Информационный модуль «Индивидуальный план» предназначен для оценки результативности деятельности профессорско-преподавательского состава (рисунок 4). Оценка производится в баллах на основании:

- Учебно-методической и организационно-методической работе;

- Научной и инновационной деятельности;

- Организация физкультурно-оздоровительных и спортивно-массовых мероприятий;

- Организация военно-патриотического воспитания;

- Дополнительные показатели для преподавателей работающих в колледже университета;

- Показатели, стимулирующие рост результативности деятельности факультета.

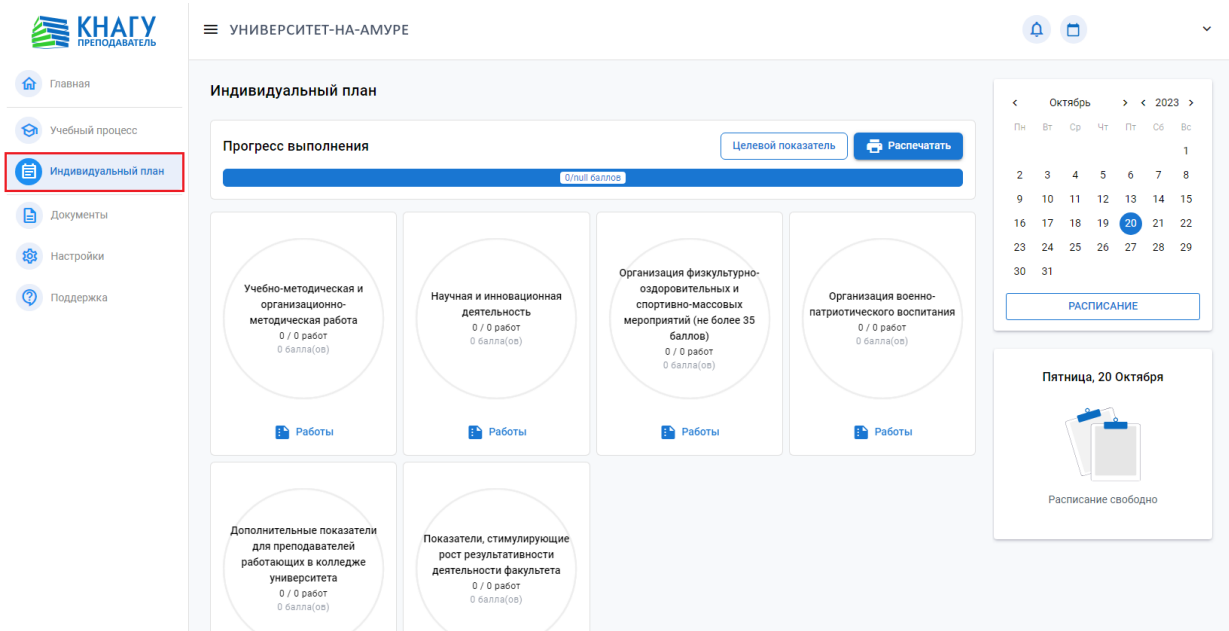

Рисунок 4 – Раздел «Индивидуальный план»

**7 Раздел «Документы»**

Раздел «Документы» содержит вкладки «Мои документы», «Бланки и шаблоны».

### **7.1 Вкладка «Мои документы»**

Вкладка «Мои документы» позволяет осуществлять заказ справок и документов (рисунок 5.1).

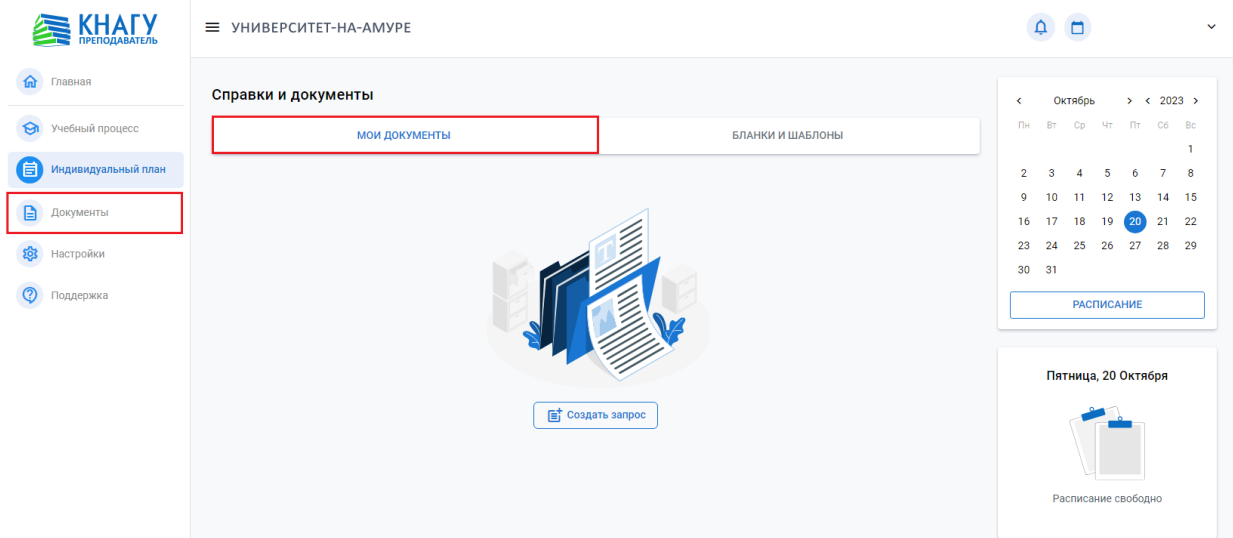

Рисунок 5.1 – Вкладка «Мои документы»

## **7.2 Вкладка «Бланки и шаблоны»**

Вкладка «Бланки и шаблоны» (рисунок 5.2) содержит перечень бланков и шаблонов таких как:

- Бланки заданий;
- Отзывы;
- Рецензии.

|                             | ≡ УНИВЕРСИТЕТ-НА-АМУРЕ                         | n                                                                    | $\checkmark$                                            |                                                          |                                                                                                    |          |
|-----------------------------|------------------------------------------------|----------------------------------------------------------------------|---------------------------------------------------------|----------------------------------------------------------|----------------------------------------------------------------------------------------------------|----------|
| 命<br>Главная                | Справки и документы                            |                                                                      |                                                         |                                                          | > 2023<br>Октябрь<br>$\left\langle \right\rangle$                                                                  |          |
| জ<br>Учебный процесс        |                                                | <b>МОИ ДОКУМЕНТЫ</b>                                                 | БЛАНКИ И ШАБЛОНЫ                                        |                                                          | Cp Чт Пт Сб Вс<br>Пн<br><b>BT</b>                                                                                  | n,       |
| 自<br>Индивидуальный план    | Бланки заданий                                 |                                                                      |                                                         |                                                          | $\overline{2}$<br>-5<br>$\mathbf{7}$<br>3.<br>$\Delta$<br>6<br>$\circ$<br>10 <sup>°</sup><br>12<br>-11<br>13<br>14 | -8<br>15 |
| $\mathbf{B}$<br>Документы   | Задания на КП КР                               | Задание на ВКР                                                       | Задание на ДП ДР                                        | Задание на МД                                            | 16<br>18<br>$-19$<br>21<br>17<br>$^{20}$                                                                           | 22       |
| প্ৰস<br>Настройки           | $w_{-}$                                        |                                                                      | $\overline{\mathbf{w}}$                                 | W                                                        | 28<br>23<br>25<br>26<br>27<br>24<br>30<br>31                                                                       | 29       |
| $\circledcirc$<br>Поддержка | Бланк заданий для курсовых<br>проектов и работ | Шаблон оформления задания на<br>выпускную квалификационную<br>работу | Шаблон оформления задания на<br>дипломный проект/работу | Шаблон оформления задания на<br>магистерскую диссертацию | <b>РАСПИСАНИЕ</b>                                                                                                  |          |
|                             | <b>ОТКРЫТЬ</b>                                 | <b>ОТКРЫТЬ</b>                                                       | <b>ОТКРЫТЬ</b>                                          | <b>ОТКРЫТЬ</b>                                           |                                                                                                    |          |
|                             | Пятница, 20 Октября                            |                                                                      |                                                         |                                                          |                                                                                                    |          |
|                             | Отзыв на КР КП<br>Отзыв на ВКР                 |                                                                      | Отзыв на ДП                                             | Отзыв на МД                                              |                                                                                                    |          |
|                             | $W_{-}$<br>Шаблон отзыва на курсовой           | w<br>Шаблон отзыва на выпускную                                      | w.<br>Шаблон отзыва на дипломный                        | $W_{\pm}$<br>Шаблон отзыва на                            | Расписание свободно                                                                                                |          |
|                             | проект/работу                                  | квалификационную работу                                              | проект                                                  | магистерскую диссертацию                                 |                                                                                                    |          |

Рисунок 5.2 - Вкладка «Бланки и шаблоны»

# **8 Раздел «Настройки»**

Раздел «Настройки» позволяет добавить пользовательский e-mail, для получения уведомлений о присланных работах (рисунок 6.1).

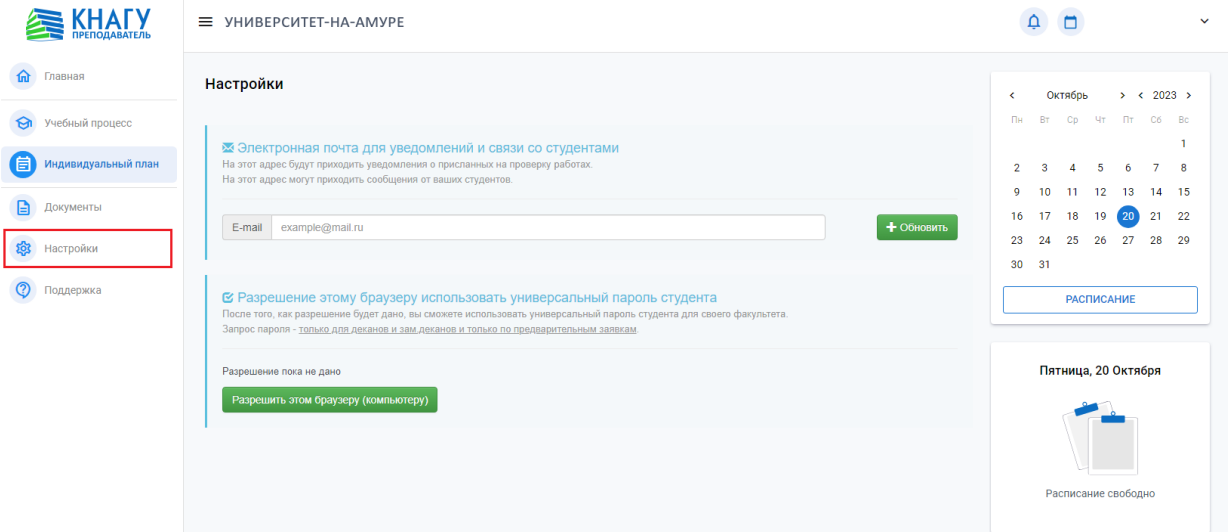

Рисунок 6.1 – Раздел «Настройки»

#### **9 Раздел «Поддержка»**

Раздел «Поддержка» содержит вкладки «Часто задаваемые вопросы», «Инструкции по модулям».

# **9.1 Вкладка «Часто задаваемые вопросы»**

Вкладка «Часто задаваемые вопросы» содержит перечень вопросов, распределенных по различным категориям. Данный раздел содержит форму для отправки администратору сообщения для решения различных вопросов, связанных с личным кабинетом преподавателя (рисунок 7.1).

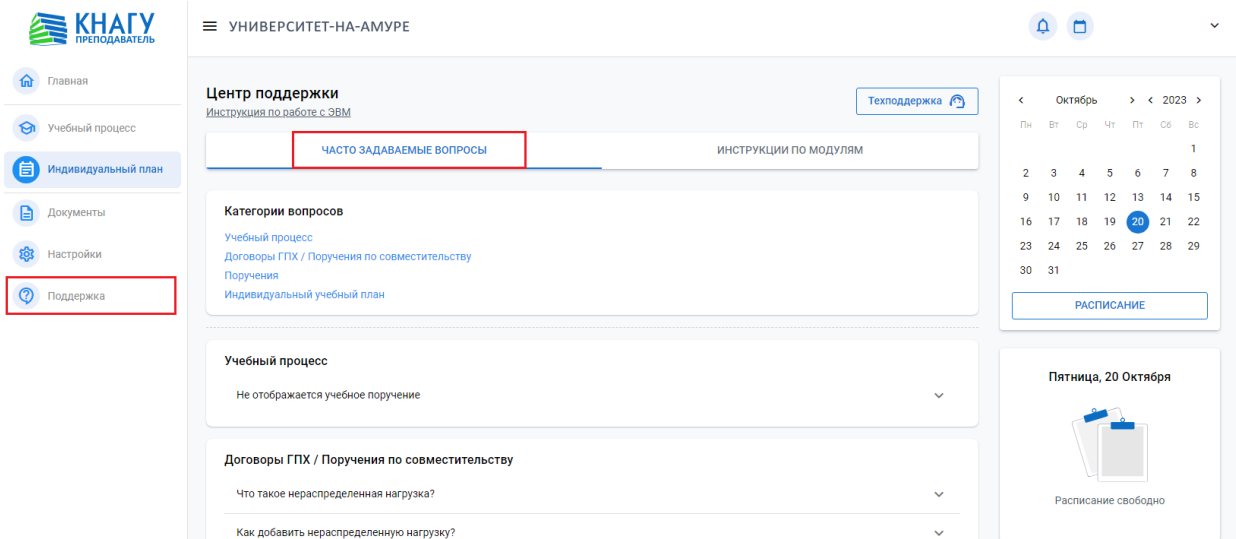

Рисунок 7.1 - Вкладка «Часто задаваемые вопросы»

#### **9.2 Вкладка «Инструкции по модулям»**

Вкладка «Инструкции по модулям» содержит список инструкций распределенных по различным категориям (рисунок 7.2).

| $=$                                                                                                    | УНИВЕРСИТЕТ-НА-АМУРЕ                                                           |                                                                 |                |                                                                      |                                      |                                                                     |                     |                 |                     |                   |                     |                      |          |
|----------------------------------------------------------------------------------------------------|--------------------------------------------------------------------------------|-----------------------------------------------------------------|----------------|----------------------------------------------------------------------|--------------------------------------|---------------------------------------------------------------------|---------------------|-----------------|---------------------|-------------------|---------------------|----------------------|----------|
|                                                                                                    | Центр поддержки<br>Инструкция по работе с ЭВМ                                  | ЧАСТО ЗАДАВАЕМЫЕ ВОПРОСЫ                                        |                |                                                                      | ИНСТРУКЦИИ ПО МОДУЛЯМ                | Техподдержка                                                        | <b>K</b><br>Пн      | BT.             | Октябрь<br>CD       | <b>MT FIT</b>     | > 2023              | C6 Bc                | -1       |
|                                                                                                    | Личный кабинет сотрудника                                                      |                                                                 |                |                                                                      |                                      |                                                                     | $\overline{2}$<br>O | <b>R</b><br>10  | 11                  | 5<br>12           | 6<br>13             | $\overline{7}$<br>14 | 8<br>15  |
|                                                                                                    | Структура личного кабинета                                                     | Проверка работ студентов<br><b>BOSS</b>                         |                | Контроль студентов и<br>преподавателей<br><b>MATE</b>                | Доска объявлений<br><b>LETL</b><br>人 |                                                                     | 16<br>23<br>30      | 17<br>24<br>-31 | 18<br>25            | 19                | 20                  | 21<br>28             | 22<br>29 |
|                                                                                                    | Описание модулей и страниц<br>нового личного кабинета                          | Инструкция по работе со<br>страницей оценки работ               |                | ᆺ<br>Инструкция по работе модулей<br>контроля                        |                                      | Инструкция по работе с доской<br>объявлений и правила<br>публикации |                     |                 |                     | <b>РАСПИСАНИЕ</b> |                     |                      |          |
| <b>ОТКРЫТЬ</b><br><b>ОТКРЫТЬ</b><br><b>ОТКРЫТЬ</b><br>Согласование поручений<br>Отчётность по поручениям на<br>Электронные ведомости |                                                                                |                                                                 | <b>ОТКРЫТЬ</b> |                                                                      |                                      |                                                                     |                     |                 | Пятница, 20 Октября |                   |                     |                      |          |
|                                                                                                    | <b>LETL</b>                                                                    | <b>TELE</b>                                                     |                | почасовку<br><b>LET</b>                                              |                                      |                                                                     |                     |                 |                     |                   |                     |                      |          |
|                                                                                                    | Инструкция по работе с<br>системой электронных<br>ведомостей<br><b>ОТКРЫТЬ</b> | Инструкция по согласованию<br>новых поручений<br><b>ОТКРЫТЬ</b> |                | Инструкция по созданию отчёта<br>через конструктор<br><b>ОТКРЫТЬ</b> |                                      |                                                                     |                     |                 |                     |                   | Расписание свободно |                      |          |

Рисунок 7.2 - Вкладка «Инструкции по модулям»